**وزارة التعليم العالي والبحثالعلمي**

**BADJI MOKHTAR- ANNABA UNIVERSITY**

**UNIVERSITE BADJI MOKHTAR ANNABA**

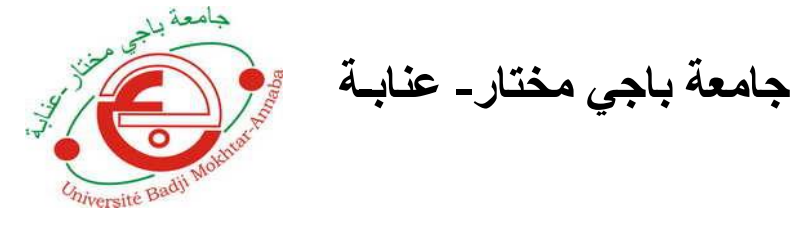

**Année universitaire : 2018/2019**

**Faculté: Sciences de l'Ingéniorat**

**Département: Electronique**

**MEMOIRE**

**Présenté en vue de l'obtention du diplôme de : LICENCE**

**Intitulé**

**Voiture télécommandée via Smartphone**

**(Bluetooth)**

**Domaine : Sciences et Technologie**

**Filière : télécommunications** 

**Par :Drouichekhaoula**

**Benchana oussama**

**Messadekahlem**

**DEVANT Le JURY :**

**Directeur de mémoire : Mr.Boutalbimostafa**

**Examinateur :Mme.Boukarikarima**

 **Mr. Doghmanenoureddine**

# **REMERCIEMENTS**

Avant tout nous remercions ALLAH qui nous a éclairé notre route et qui nous a donnés la fois et le courage de persister et de continuer en dépit de n"importe quel obstacle. Nous tonnons à remercier notre encadreur « Mr. Boutalbi » pour son encadrement, Sa patience et ses conseils afin d"aboutir à ce travail.

En outre, nous présentons nos remerciements de tous les enseignants du département de l"""ELECTRONIQUE du centre universitaire de Badji Mokhtar Annaba.

Finalement, un gros merci également à nous parents, pour leurs soutiens moral et financier et aussi à tous nos amis pour leur encouragement au cours de réalisation de ce mémoire. Nous remercions également tous les membres du jury.

# DÈDICACE

Nous dédions notre travail à nos amis et nos compagnons qui nous ont m"indiqué la bonne voie

A nous chers parents

A nos chers frères et nous précieuses sœurs

A ceux qui ont fait, qui font, et qui feront notre bonheur.

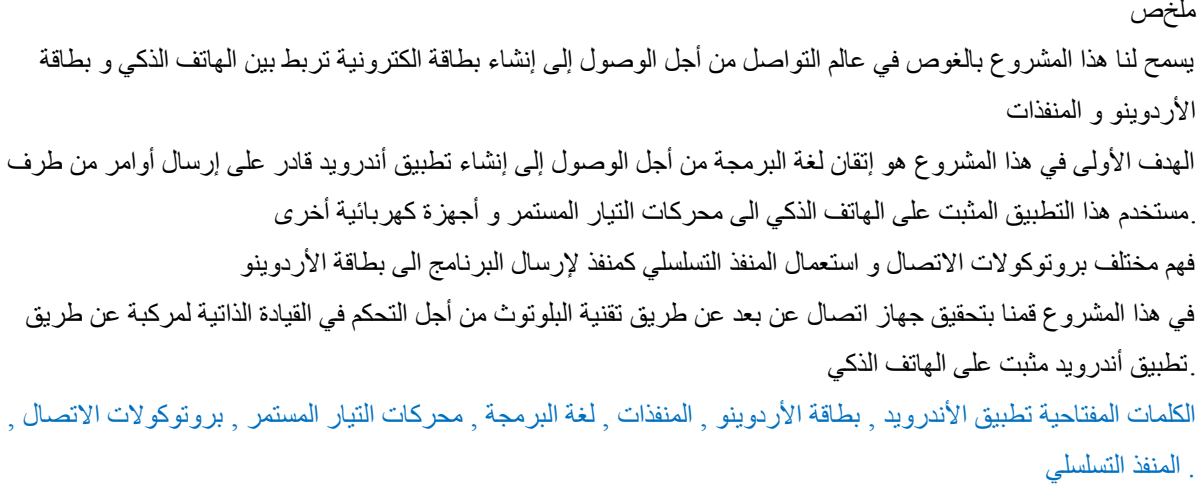

#### **Résumé**

Ce projet nous permet de plonger dans le monde d"interfaçage afin d"arriver à réaliser une carte électronique qui communique entre (le système Androïde et la carte Arduino ainsi que les actionneurs).

 L'objectif préliminaire est de manipuler un langage de programmation afin d"arriver à réaliser une application capable de transmettre des ordres émis par l"utilisateur vers des moteurs à courants continus et autre accessoires électriques via un smart phone.

 Faire comprendre les différents protocoles de communication et extraire le port série comme étant un port de transfert du programme dans l'Arduino.

*Mots Clés : système Androïde, carte Arduino, les actionneurs, langage de programmation, moteurs à courants continus, protocoles de communication, port série.*

#### **Abstract**

 This project allows us to delve into the world of interfacing in order to arrive to create an electronic card that communicates between (Android system and the Adriano board and the actuators).

 The preliminary goal is to manipulate a programming language in order to reach build an application able to transmit commands emitted by the user toward direct current motors and electrical equipment via a smart phone.

 Understanding of the different communication protocols and extracts the serial port as a port for transferring program to Arduino board.

 We performed a remote control device through a Bluetooth accessory to provide a control; is selfguiding vehicles by intervention of an application in smart phone.

*Key words: Android system, Adriano board, actuators, programming language, direct current motor, communication protocols, serial port.*

# **Sommaire:**

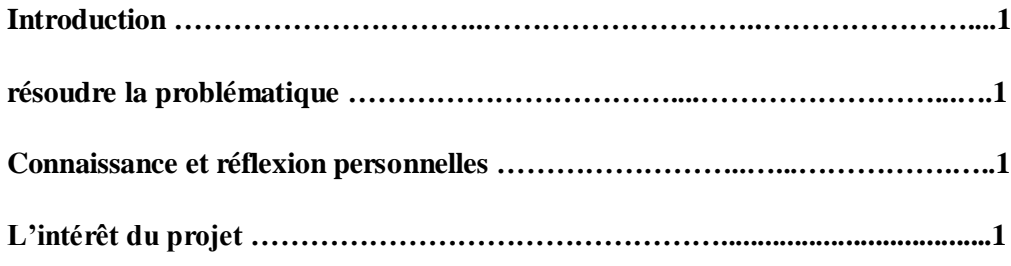

## **Chapitre1 : Partie Hardware**

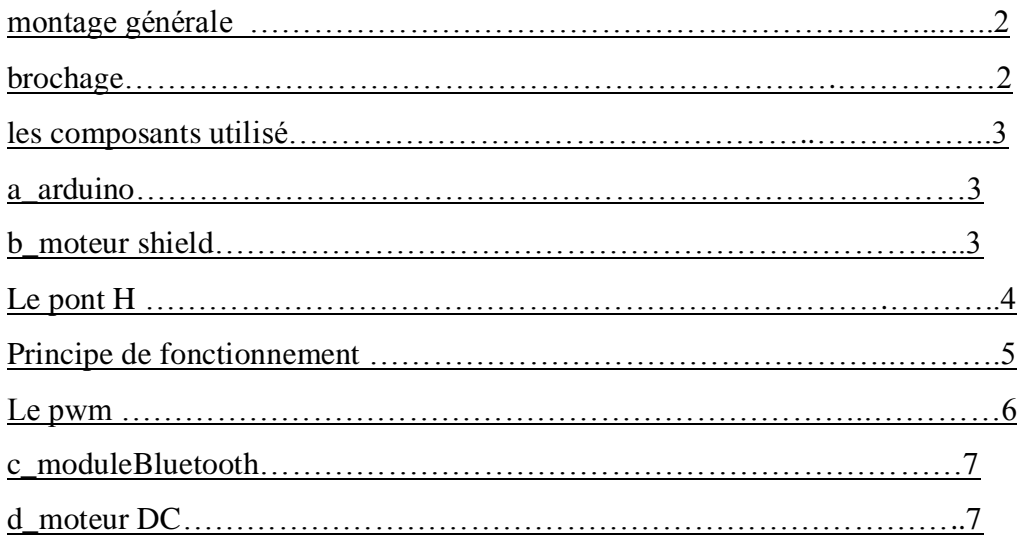

## **Chapitre 2: partie Software**

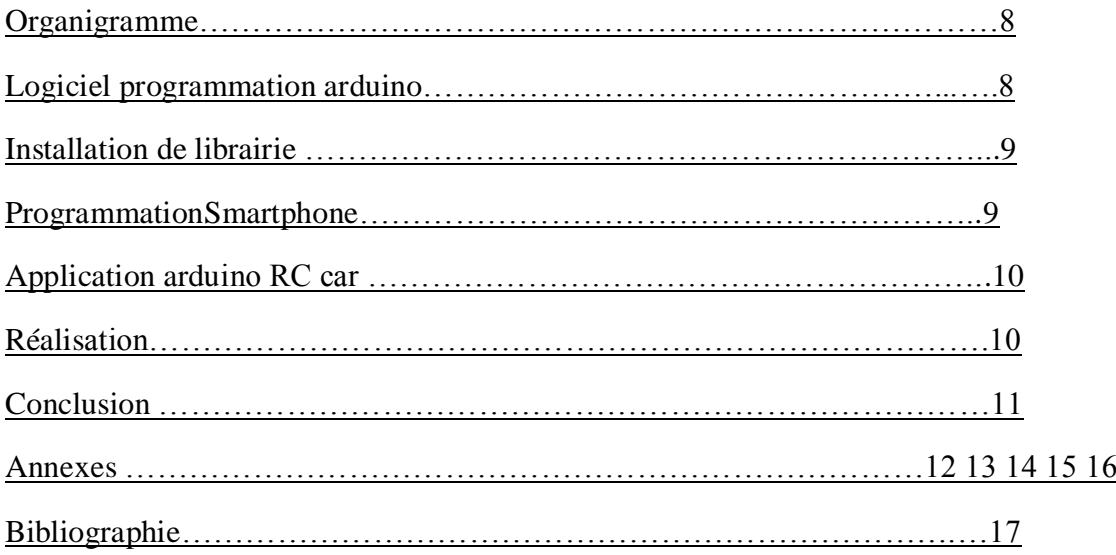

# **Sommairedu figure :**

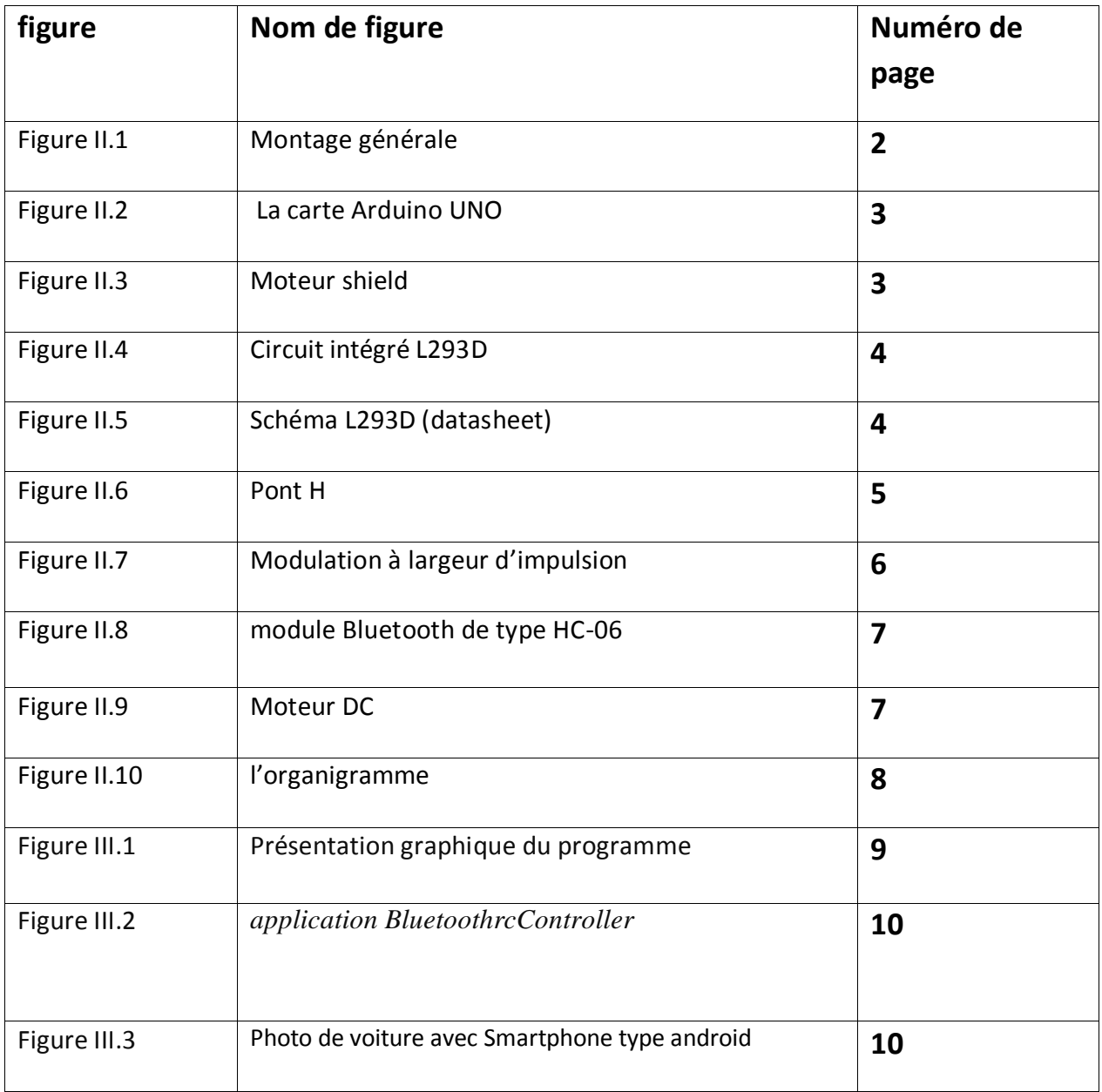

# **Introduction à la robotique :**

Robotiser est un domaine qui est devenu de plus en plus intéressant à son importance dans les applications électroniques actuelle. Cependant certaines réalisation son compliquées à mettre en œuvre aussi bien pour la réalisation pratique ainsi que pour les logiciels de commande adapter.

 Les travaux de recherche se poursuivent afin de rendre ces rebots de plus en plus autonomes et intelligents. En robotique mobile, nous rencontrons en général deux types d'environnements : statique et dynamique .Dans un environnement statique, tous les objets sont immobiles : seul notre rebot se déplace. Mais dans un environnement dynamique les objets peuvent se déplacer ou être déplacés. Faire évoluer des rebots dans un environnement dynamique est beaucoup plus ambitieux que dans un milieu statique.

## **résoudre la problématique :**

## **Connaissance et réflexion personnelles :**

Au début nous avons défini une première idée globale, de ce qu"était un robot autonome et nous avons pensé au casd"une personne handicapée moteur, pour pouvoir se déplacer de manière autonome, c"està-dire sans aucune intervention humaine à l"aide de son Smartphone.

# **L'intérêt du projet :**

Les objectifs principaux de notre projet étaient de pouvoir commander une voiture avec un smartphonetypeAndroid via le module Bluetooth.

# **Chapitre 1 : ( partie Hardware )**

# **Montage générale :**

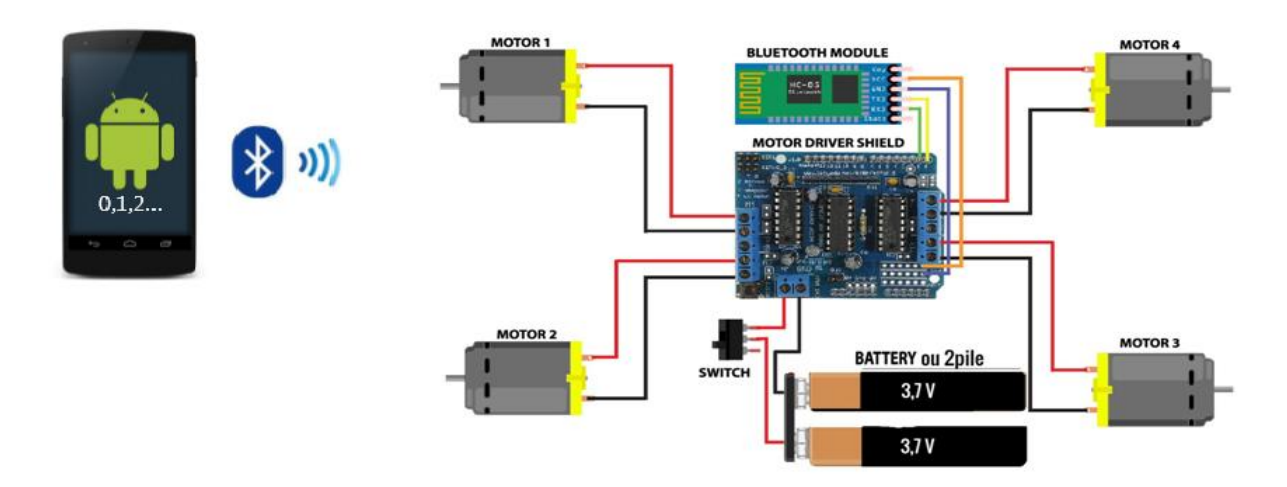

 *Figure II.1Montage générale*

## **Le brochage :**

#### **Brochage arduino\_bluetooth**

Vcc  $\Rightarrow$  3.3  $\left\langle \text{gndg} \right\rangle$  port 0  $rx \longrightarrow \text{port 1}$ Ċ **Brochage pile\_moteurshield**

 $+v \implies +M$ -v spot

#### **Brochage moteur DC\_moteurshield**

 $M1 \longrightarrow A$  $M2 \rightarrow B$  $M3 \longrightarrow C$  $MA \longrightarrow D$ 

On superpose le moteur shield sur arduino

## **Les composants utilisés :**

## **a. Carte Arduino Uno:**

Arduino est le nom d"un « fabricant » de circuit imprimé sur lesquels il est possible de brancher toutes sortes d"appareil. Ce produit disposé sur une carte se programme sur ordinateur via un câble USB ou autre, et permet ensuite de manipuler n"importe quel appareil

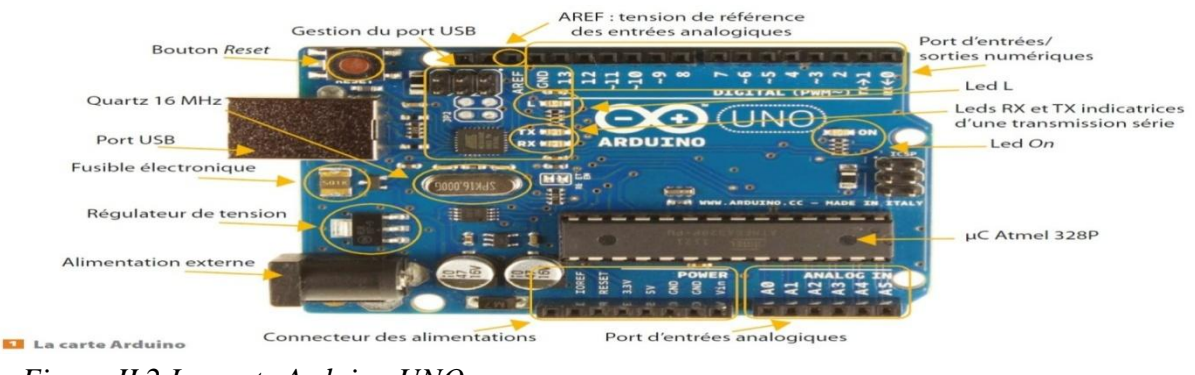

*Figure II.2 La carte Arduino UNO*

# **b\_Moteurshield :**

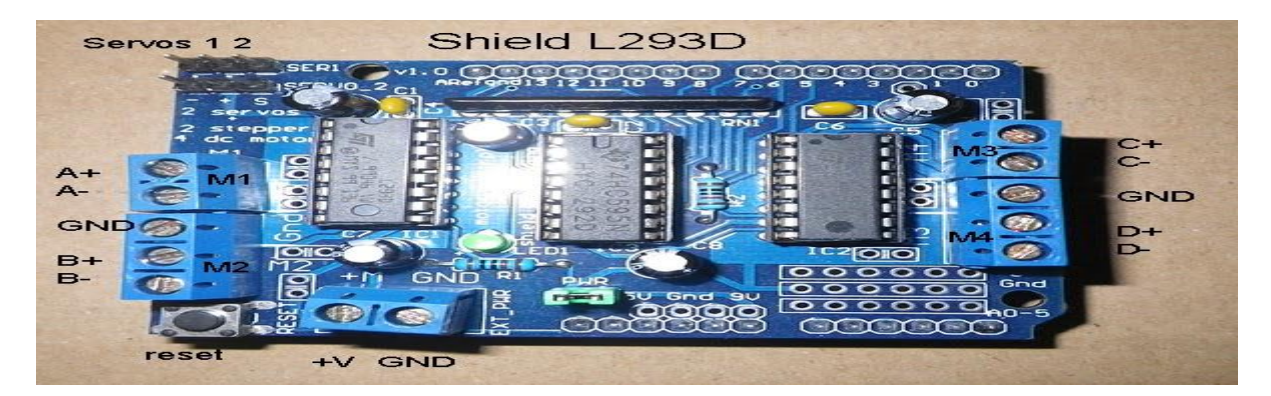

*Figure II.3Moteur shield*

Un sheild est une carte qui nous permet de piloter des moteurs à courant direct (DC moteur ) à l"aide d"arduino . il est basé sur le contrôleur double . ce sheild moteur nous permet de piloter le sens , la vitesse de rotation de nos moteurs DC de manière indépendante l"un de l"autre .

## **Le pont H :**

Le pont en H est une structure électronique servant à contrôler la polarité aux bornes d'un dipôle. Il est composé de quatre éléments de commutation généralement disposés schématiquement en une forme de H . Les commutateurs peuvent être des relais, des transistors, ou autres éléments de commutation.

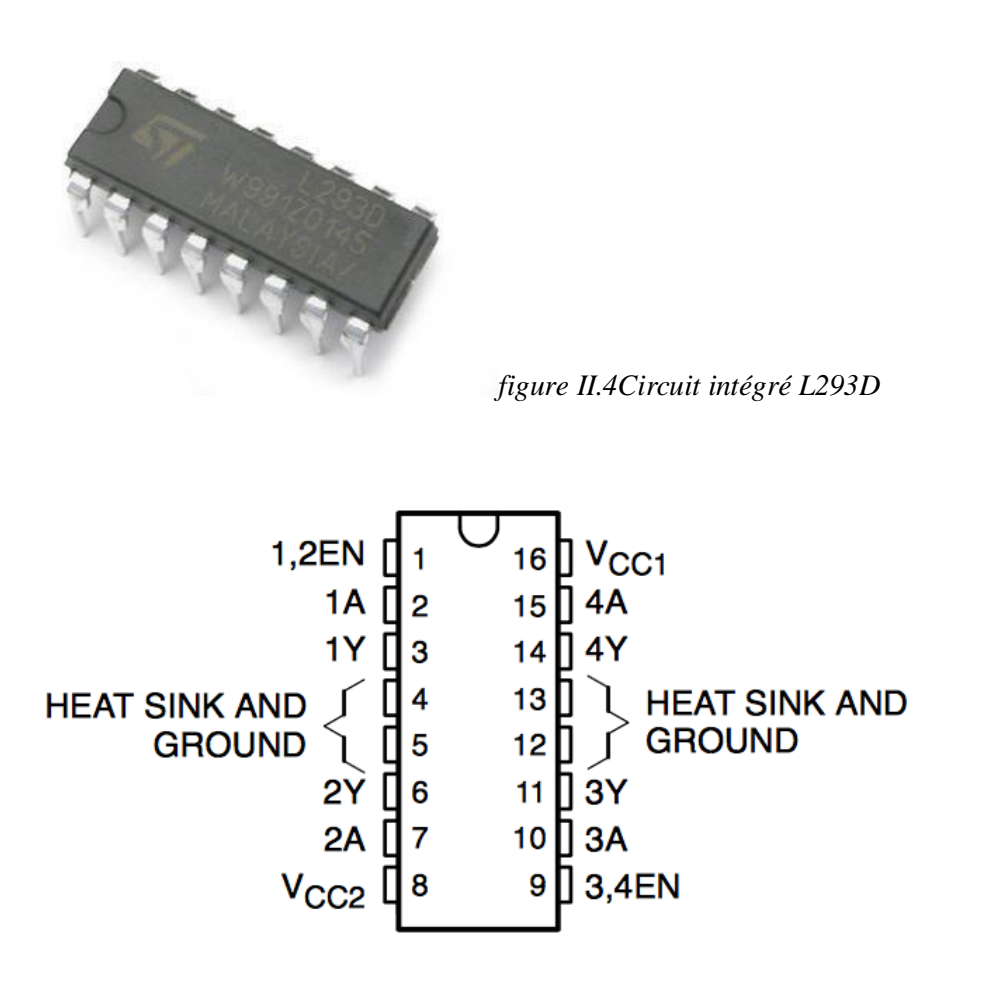

*figure II.5Schema L293D (datasheet)*

a) Principe de fonctionnement du pont en H : Les interrupteurs fonctionnent deux par deux. Le A est associé au D et le B est associé au C. Dans le schéma ci-dessous, rien ne se passe car tous les interrupteurs sont ouverts (ils ne laissent pas passer le courant), donc le moteur est arrêté.

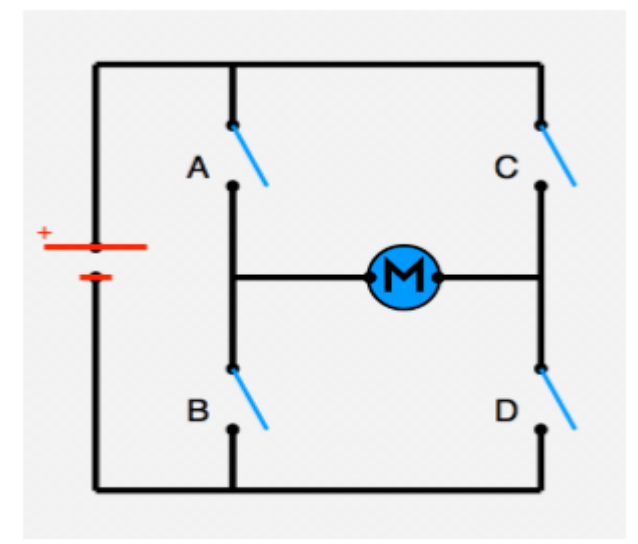

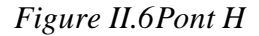

Voyons maintenant ce qui arrive lorsqu'on actionne en même temps les interrupteurs A et D (schéma de gauche), ou les interrupteurs B et C (schéma de droite) selon la figure ci-dessous. Sur le schéma de gauche, les interrupteurs A et D sont fermés, donc le courant entre par la patte gauche du moteur et sort par sa droite et par conséquent le moteur tourne. Sur le schéma de droite, les interrupteurs B et C sont fermés, donc le courant entre par la patte droite du moteur et sort par sa gauche ce qui fait tourner le moteur dans le sens inverse.

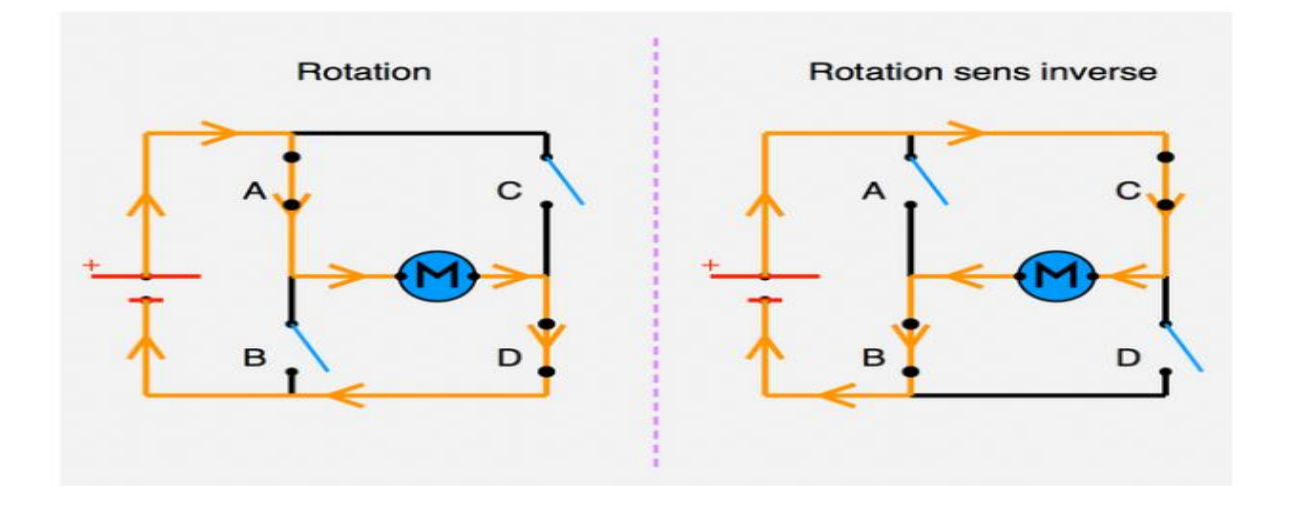

## **Le pwm (pulse with modulation) :**

est une technique utilisée pour contrôler la puissance envoyée à un périphérique. Nous l'utiliserons pour contrôler la quantité d'énergie alimentant le moteur et par conséquent sa vitesse de rotation**.**

#### **Fonctionnement de la pwm :**

A chaque 1/500 ième de seconde, la sortie PWM produit une impulsion. La longueur de cette impulsion (dans le temps) contrôle la quantité d'énergie qui alimente le moteur. Comme vous pouvez le constater sur le graphique, la longueur de l'impulsion peut varier de 0 à 100%. Sans impulsion, le moteur ne fonctionne pas, une courte impulsion le fera tourner lentement.Si l'impulsion est active pendant cinquante pour cent du cycle, le moteur recevra la moitié de la puissance qu'il recevrait avec des impulsions maximales (constante dans le temps)

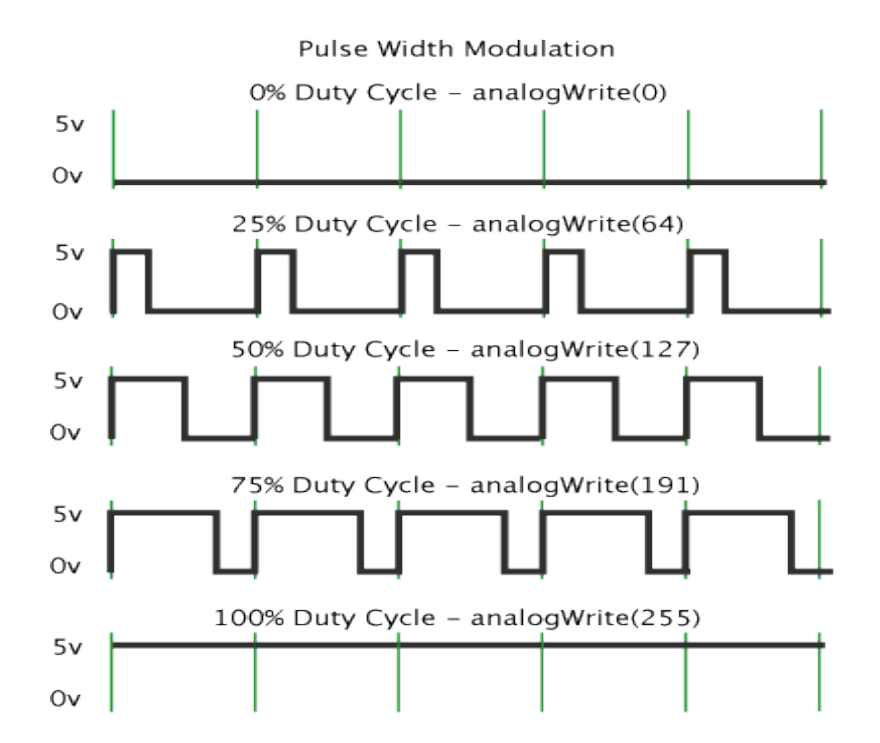

*figure II.7 Modulation à largeur d'impulsion*

## **c\_ModuleBluetooth HC\_06 :**

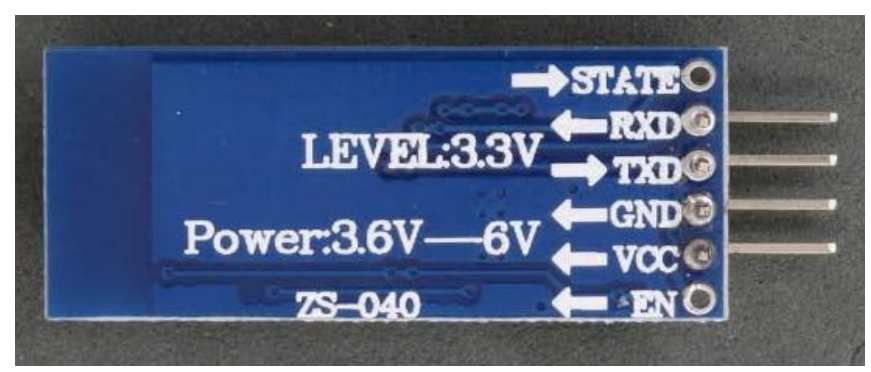

*Figure II*.8 *module Bluetooth de type HC-06* 

Le module Bluetooth HC permet d"établir une liaison Bluetooth (liaison série ) entre une carte arduino et un autre équipements possédant une connexion Bluetooth (Smartphone , tablette …) .

Avantages du Bluetooth: Consomme moins que le Wifi Peu encombrant (cet avantage n'est pas pris en compte avec un shieldArduino) Meilleur débit Module moins chère que le Wifi Le Bluetooth permet le mode "parked", qui signifie qu"une trame peut être envoyée à tout le monde en même temps

## **d\_Moteur DC :**

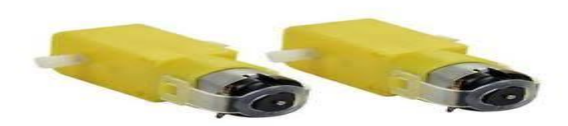

*Figure II*.9*Moteur DC*

Les moteur DC à aimant permanent sont d'une fabrication assez simple et les commandes est assez élémentaire . bien que les contrôles soit assez simple ,leur vitesse n"est pas déterminée précisément par le signal de contrôle par ce qu"il dépend de nombreux autres facteurs . la relation entre le couple et la vitesse d"un moteur DC parfait est linéaire

# **Chapitre 2 : (partie software)**

## **Organigramme :**

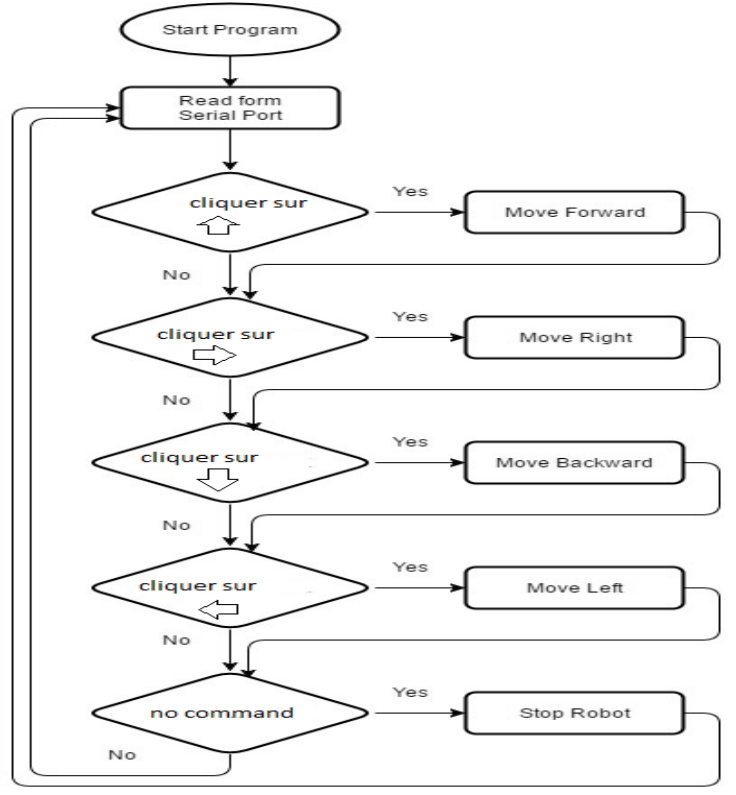

 *Figure II.10 l'organigramme* 

## **Logiciel programmation arduino :**

Le logiciel de programmation des modules arduino une application java, libre et multiplateforme, servant d"éditeur de code et de compilateur, et qui peut transférer le frimaire et le programme au travers de la liaison série (RS-232, Bluetooth ou USB). Le langage de programmation utilisé le c++, compilé avec avar.-g++4, et lié à la bibliothèque de développement arduino, permettant l"utilisation de la carte et de ses entrées/sorties

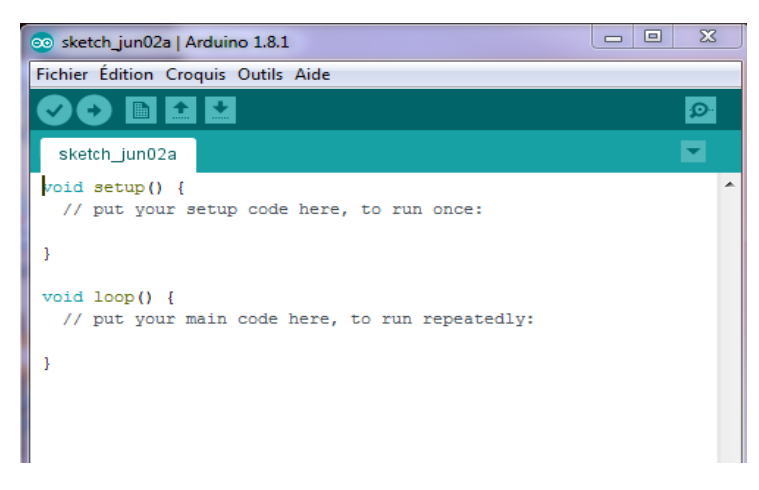

*Figure III.1 Présentation graphique du programme*

## **Installation de librairie :**

#### **Instaler la laibrairie AF motor.h :**

Avant d"utiliser le shield, il faut installer la laibrarie AF Motor.h

- Tout d'abord, prenez la bibliothèque de git hub
- Décompressez le fichier ZIP sur votre ordinateur de bureau
- Renommer le dossier non compressé AFMotor.h
- Vérifiez que dans AFMotor est AFMotor.cpp et les fichiers AFMotor.h. Sinon, vérifiez les étapes ci-dessus
- Placez le dossier AFMotor dans votre dossier arduinosketchfolder / librairies. Pour Windows, ce sera probablement comme MY Documents / Arduino / bibliothèques pour Mac, il sera quelque chose comme Documents / arduino / bibliothèques. Si c'est la première fois que vous installez une bibliothèque, vous devrez créer le dossier des bibliothèques. Assurez-vous de l'appeler bibliothèques exactement, sans plafonds, aucun autre nom.
- Vérifiez que, dans le dossier des bibliothèques, il existe le dossier AFMotor, et à l'intérieur d'AFMotor isAFMotor.cpp AFMotor.h et d'autres fichiers
- Quittez et redémarrez l'IDE. Vous devriez maintenant avoir un sous-menu appelé Fichier-> Exemples->AFMotor->MotorParty

## **Programmation Smartphone :**

Pour le cas de notre projet, il suffit de télécharger l"application «Arduino Bluetooth RC Car » à partir de Google Play dans le Smartphone, et on obtient la figure suivante :

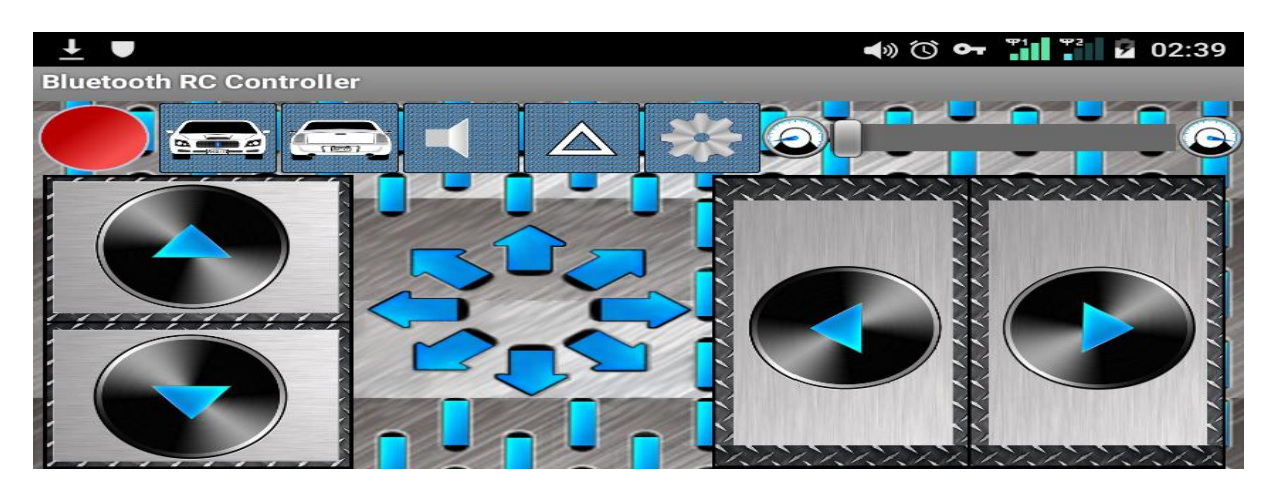

*Figure III.2 application BluetoothRCController*

## **Arduino Bluetooth RC Car**

L'application vous permet de contrôler une voiture RC basée sur Arduino Bluetooth. Ceci est fait en utilisant un téléphone Android compatible Bluetooth

## **Réalisation :**

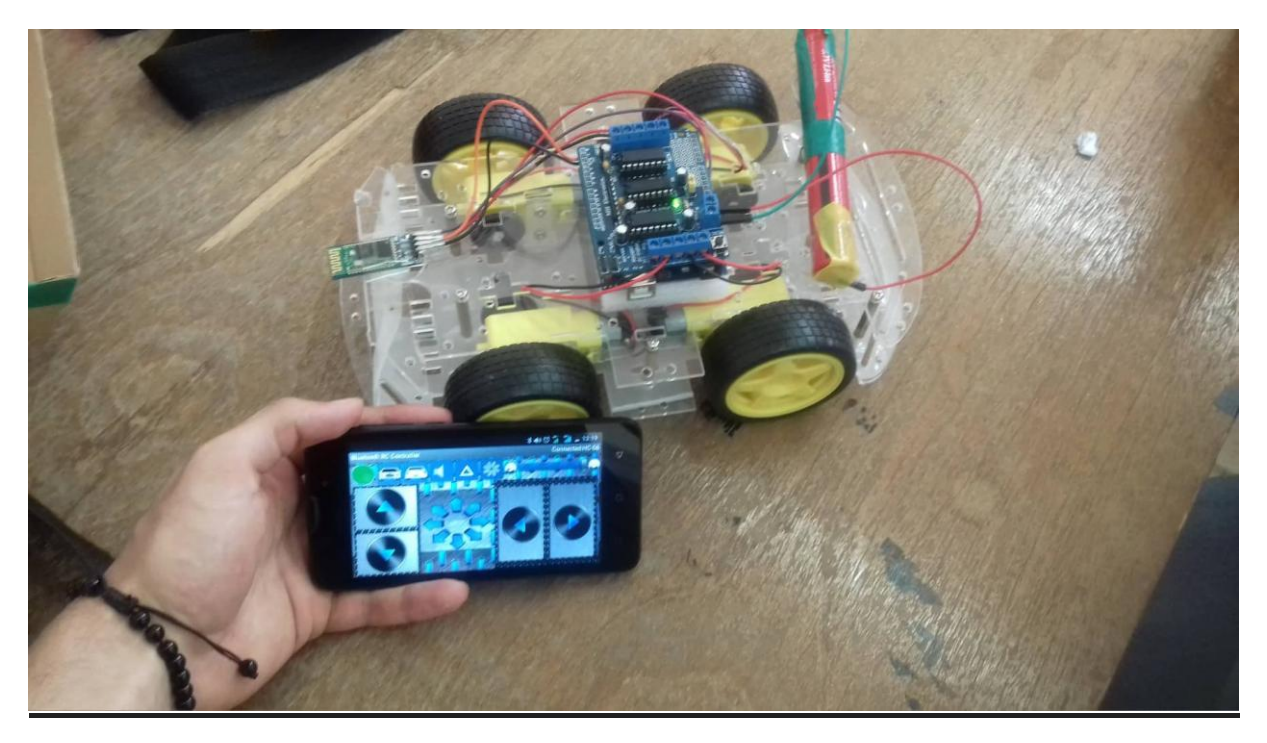

*Figure III.3 photo de voiture avec Smartphone type android*

#### **Conclusion :**

Durant ce projet nous avons pu acquérir une certaine expérience pour la conception et la réalisation des différentes parties d'un rebot mobile. Nous avons avant tout, appris abêtir un projet en respectant les objectifs indiqué dans les délais.

 Dans ce travail nous avons pu mettre en pratique nos connaissances théoriques acquises tout au long de notre cursus de formation.

Dans notre projet de fin d'étude nous avons mis l'accent sur la partie perception, vu le rôle qu'elle joue dans l'autonomie et l'intelligence d'un rebot mobile autonome

 En effet, ce travail étant une œuvre humaine, n"est pas un modèle unique et parfait, c"est pourquoi nous restons ouverts à toutes les critiques et nous sommes prêts à recevoir toutes les suggestions et remarques tendant à améliorer d"avantage cette étude. Etant donné que tous travail a été toujours l"œuvre d"une équipe

## **Annexe :**

## **Code :**

//Arduino Bluetooth Controlled Car//

//// Before uploading the code you have to install the necessary library//

//AFMotor Library https://learn.adafruit.com/adafruit-motor-shield/library-install //

#include <AFMotor.h>

//initial motors pin

AF\_DCMotormotor1(1);

AF\_DCMotormotor2(2);

AF\_DCMotormotor3(3);

AF\_DCMotormotor4(4);

char command;

void setup()

{

Serial.begin(9600); //Set the baud rate to your Bluetooth module.

```
}
```
void loop(){

if(Serial.available() > 0){

command = Serial.read();

Stop(); //initialize with motors stoped

//Change pin mode only if new command is different from previous.

//Serial.println(command);

switch(command){

case 'F':

forward();

break;

case 'B':

back(); break; case 'L': left(); break; case 'R': right(); break; } } } void forward()

{

motor1.setSpeed(255); //Define maximum velocity motor1.run(FORWARD); //rotate the motor clockwise motor2.setSpeed(255); //Define maximum velocity motor2.run(FORWARD); //rotate the motor clockwise motor3.setSpeed(255);//Define maximum velocity motor3.run(FORWARD); //rotate the motor clockwise motor4.setSpeed(255);//Define maximum velocity motor4.run(FORWARD); //rotate the motor clockwise

```
}
```
void back()

#### {

motor1.setSpeed(255); //Define maximum velocity motor1.run(BACKWARD); //rotate the motor anti-clockwise motor2.setSpeed(255); //Define maximum velocity

motor2.run(BACKWARD); //rotate the motor anti-clockwise motor3.setSpeed(255); //Define maximum velocity motor3.run(BACKWARD); //rotate the motor anti-clockwise motor4.setSpeed(255); //Define maximum velocity motor4.run(BACKWARD); //rotate the motor anti-clockwise

```
}
```
void left()

```
{
```
motor1.setSpeed(255); //Define maximum velocity motor1.run(BACKWARD); //rotate the motor anti-clockwise motor2.setSpeed(255); //Define maximum velocity motor2.run(BACKWARD); //rotate the motor anti-clockwise motor3.setSpeed(255); //Define maximum velocity motor3.run(FORWARD); //rotate the motor clockwise motor4.setSpeed(255); //Define maximum velocity motor4.run(FORWARD); //rotate the motor clockwise

```
}
```

```
void right()
```
#### {

motor1.setSpeed(255); //Define maximum velocity motor1.run(FORWARD); //rotate the motor clockwise motor2.setSpeed(255); //Define maximum velocity motor2.run(FORWARD); //rotate the motor clockwise motor3.setSpeed(255); //Define maximum velocity motor3.run(BACKWARD); //rotate the motor anti-clockwise motor4.setSpeed(255); //Define maximum velocity motor4.run(BACKWARD); //rotate the motor anti-clockwise }

void Stop()

{

motor1.setSpeed(0); //Define minimum velocity

motor1.run(RELEASE); //stop the motor when release the button

motor2.setSpeed(0); //Define minimum velocity

motor2.run(RELEASE); //rotate the motor clockwise

motor3.setSpeed(0); //Define minimum velocity

motor3.run(RELEASE); //stop the motor when release the button

motor4.setSpeed(0); //Define minimum velocity

motor4.run(RELEASE); //stop the motor when release the button

}

#### **Caractéristique de l'arduinouno :**

**»**Microcontrôleur ATmega328 **»**Tension de service 5 V **»**Tension d"entrée (recommandée) 7-12 V **»**Tension d"entrée (limites) 6-20 V **»**Ports numériques 14 entrées et sorties (6 sorties commutables en MLI – modulation de largeur d"impulsion) **»**Ports analogiques 6 entrées analogiques **»**Courant maxi. par broche d"E/S (c.c.) 40 mA**»**Courant maxi. par broche 3,3 V 50 mA **»**SRAM 2 Ko (ATmega328) **»**EEPROM 1 Ko (ATmega328) **»**Fréquence d"horloge 16 MHz

#### **Caractéristique de module HC-06 :**

La tension d"alimentation de ces modules doit être comprise entre 3.3v et 5v .mais la broche RX ne peut recevoir qu"une tension maximale de 3.3v ,il faudra prévoir un pont diviseur de tension pour ramener la tension 5v délivrée par la carte arduino pour ne pas endommager la broche RX du module Bluetooth

## **Caractéristique de L293D :**

Nbre de pont-H : 2 Courant max régime continu : 600mA(x2) Courant de pointeMax<2ms : 1200mA Vs max alim moteur : 36V Vss max alim logique : 7V Nbre de broche : 16DIP Perte de tension : 1.3 à 1.4V (typical)

## Caractéristiques de voiture :

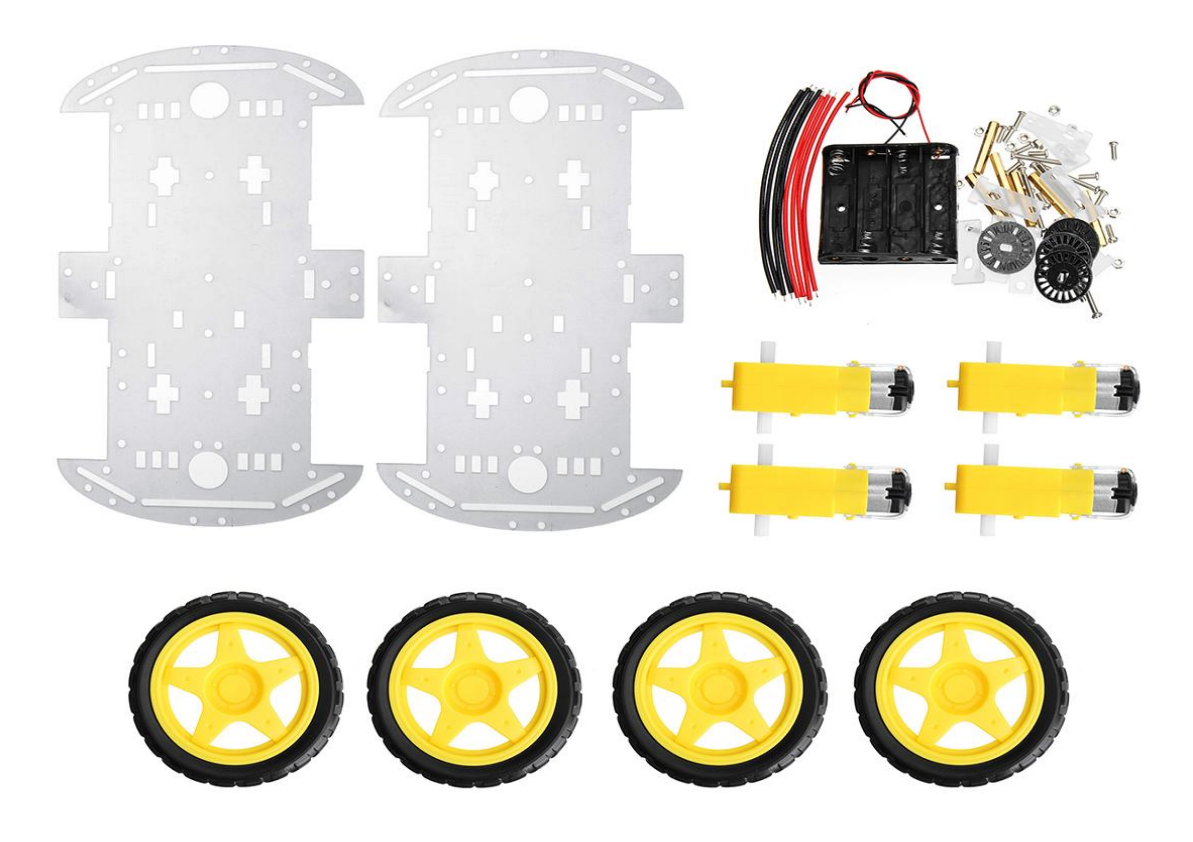

Matériel: Acier inoxydable + plastique ABS + laiton Diamètre de la roue: environ 6cm Epaisseur de plancher: environ 3mm Longueur de la voiture: environ 25 cm Largeur de la voiture: environ 14.8cm

# **Bibliographie :**

- REF[1] :<https://www.arduino.cc/>
- REF [2] :http://playground.arduino.cc/Main/AdafruitMotorShield
- REF [3] :http://www.dzduino.com/store/
- REF [4]: <https://fr.wikipedia.org/wiki/Servomoteur>

**Les sites web:**

<https://www.arduino.cc/en/Guide/Libraries>

<https://sites.google.com/site/bluetoothrccar/>